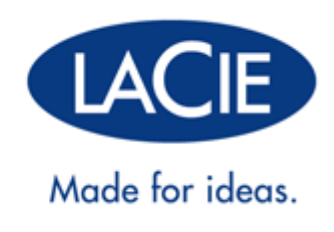

# **MANUEL D'UTILISATION DE SLIM BLU-RAY USB 3.0**

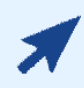

#### [CLIQUEZ](http://manuals.lacie.com/fr/manuals/slim-br-usb3/) **[ICI](http://manuals.lacie.com/fr/manuals/slim-br-usb3/)** [POUR OBTENIR UNE](http://manuals.lacie.com/fr/manuals/slim-br-usb3/) **[VERSION EN LIGNE ACTUALISÉE](http://manuals.lacie.com/fr/manuals/slim-br-usb3/)**

de ce document. Les Manuels d'utilisation disponibles en ligne proposent les informations les plus récentes, des illustrations, une navigation plus facile et des options de recherche plus étendues.

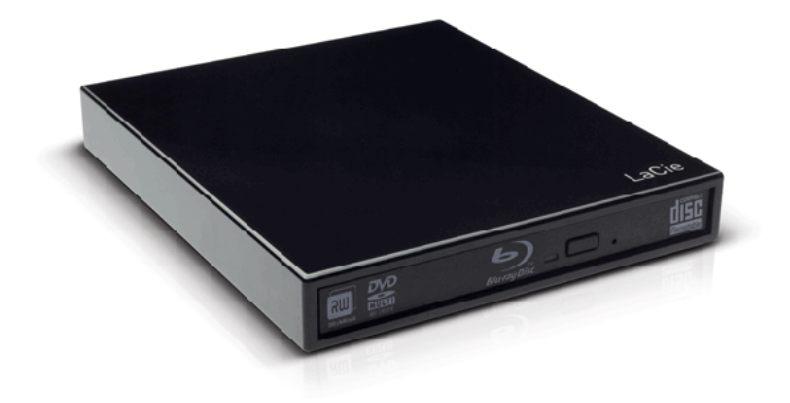

# **INTRODUCTION**

Léger et compact, LaCie Slim Blu-ray USB 3.0 est idéal pour la lecture et la gravure de disque quelque soit l'endroit où vous vous trouvez. Les disques Blu-ray (BD) peuvent atteindre jusqu'à 50 Go, ce qui vous permet de lire des films\* haute définition (HD) sur votre ordinateur. Par ailleurs, il offre une souplesse extraordinaire pour graver votre contenu haut de gamme et sauvegarder tous vos fichiers importants. Puisque LaCie Slim Blu-ray USB 3.0 prend en charge les formats traditionnels, vous pouvez également lire et écrire sur un DVD ou CD.

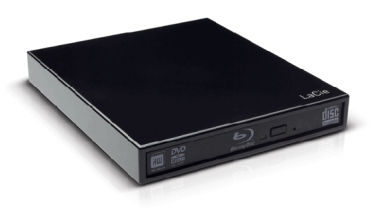

Ce manuel d'utilisateur vous guidera dans le processus de connexion de votre produit LaCie et vous en expliquera les caractéristiques. Si vous avez des questions, veuillez consulter la page [Aide.](http://manuals.lacie.com/fr/manuals/slim-br-usb3/help)

\*Un film HD de deux heures occupe un espace de stockage de 23,3 Go en moyenne.

### CONTENU DE L'EMBALLAGE

Votre boîte contient les éléments suivants :

- LaCie Slim Blu-ray USB 3.0
- Câble USB 3.0 Y (compatible USB 2.0)
- Guide d'installation rapide (imprimé sur la boîte de l'accessoire)

**Information importante :** veuillez conserver l'emballage d'origine. Vous en aurez besoin si vous devez un jour renvoyer le lecteur optique pour le faire réparer ou réviser.

### CONFIGURATION MINIMALE

Votre système doit satisfaire à certaines exigences pour permettre à votre produit LaCie de fonctionner correctement. Pour obtenir la configuration minimale requise, reportez-vous à l'emballage de votre produit ou consultez la page Web de support produit à l'adresse suivante : [www.lacie.com/fr/support/](http://www.lacie.com/fr/support/).

### VUES DU DISQUE

#### Vue avant

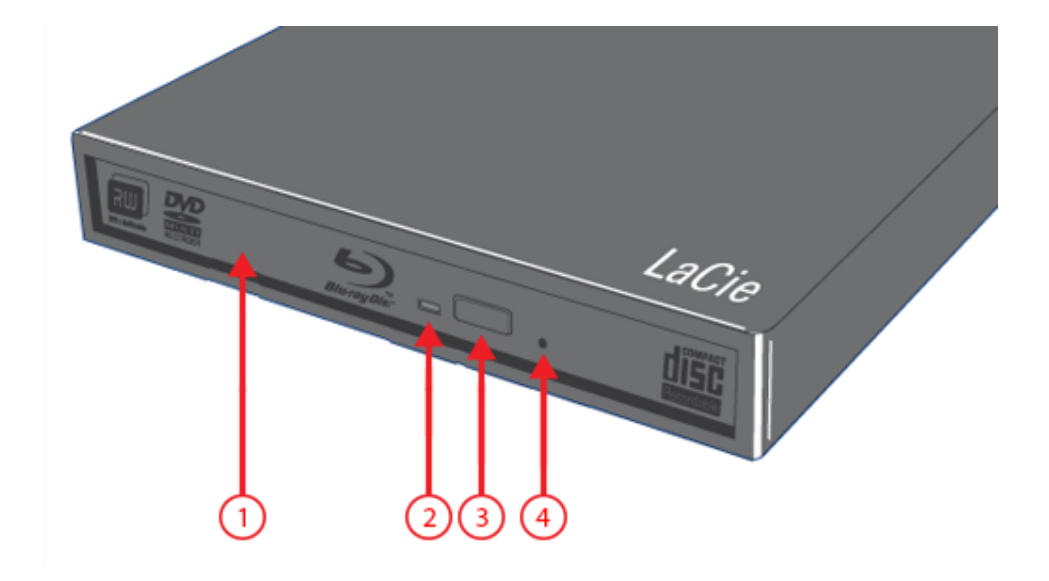

- 1. Plateau de support
- 2. Voyant de disque
- 3. Bouton d'ouverture/fermeture
- 4. Trou d'éjection forcée

### Vue arrière

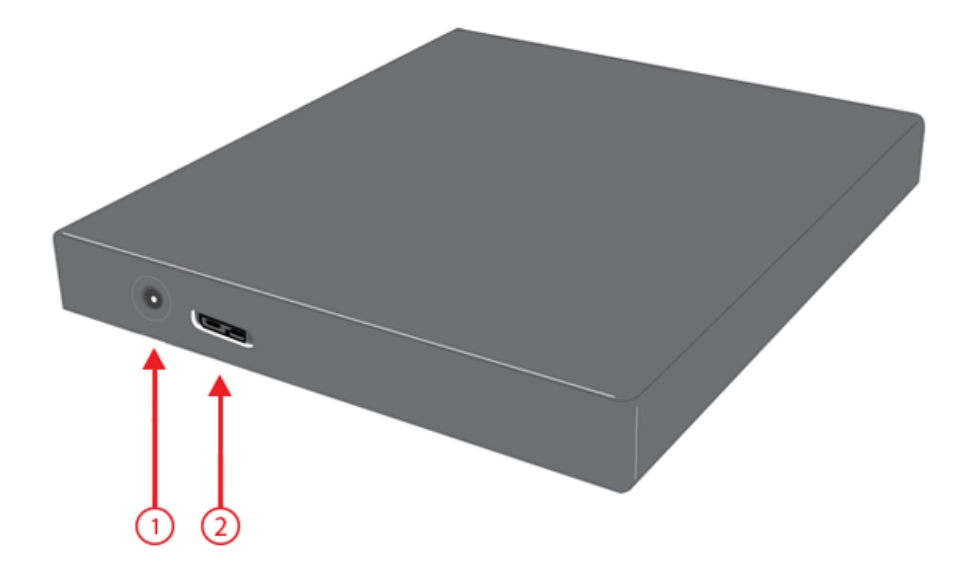

- 1. Connexion du câble d'alimentation (câble non fourni)
- 2. Port USB 3.0

**Note technique :** vous pouvez brancher un bloc d'alimentation externe en option au connecteur d'alimentation.

# **CÂBLES ET CONNECTEURS**

## CÂBLE USB EN Y

Si le bus USB de l'ordinateur ne fournit pas une alimentation suffisante pour faire fonctionner le disque dur LaCie, vous pouvez connecter un câble d'alimentation USB en Y au disque et au port USB 3.0 ou 2.0 pour assurer une alimentation adéquate. Si aucun câble USB en Y n'est compris avec votre produit, vous pouvez en acheter un sur [www.lacie.com/accessories/](http://www.lacie.com/accessories).

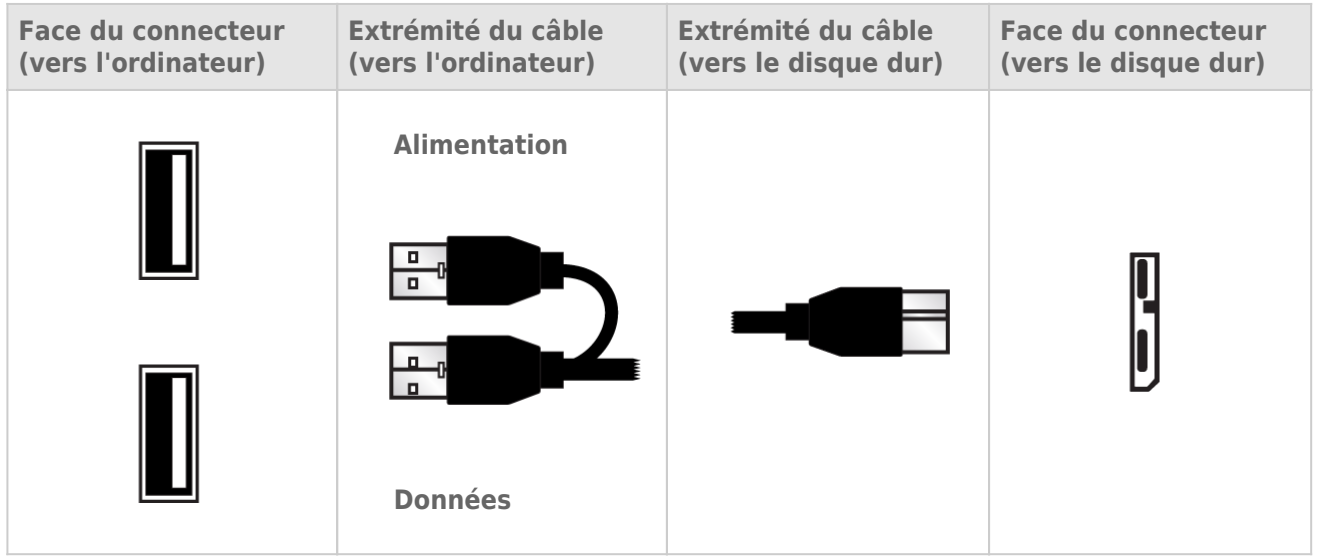

- 1. Raccordez l'extrémité simple du câble USB en Y à l'arrière du disque LaCie.
- 2. Raccordez l'extrémité double du connecteur du câble USB en Y à deux ports USB de votre ordinateur.

# **TECHNOLOGIE BLU-RAY**

Comme le montre l'illustration ci-dessous, le laser bleu du lecteur optique Blu-ray lit et écrit sur des petites zones d'information. Une telle précision permet au disque Blu-ray de contenir plus de données que les CD/DVD conventionnels. Le laser rouge des lecteurs optiques CD/DVD repère les données en bande plus large (wider swaths) rendant ainsi impossible la lecture d'une grande quantité d'information sur un seul disque.

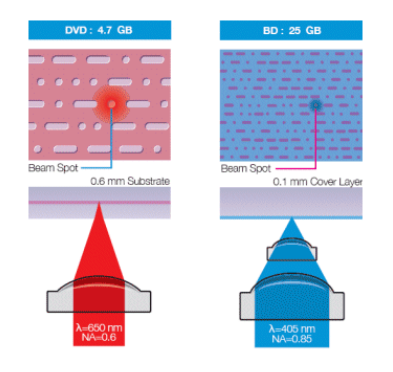

### PRINCIPAUX ACRONYMES

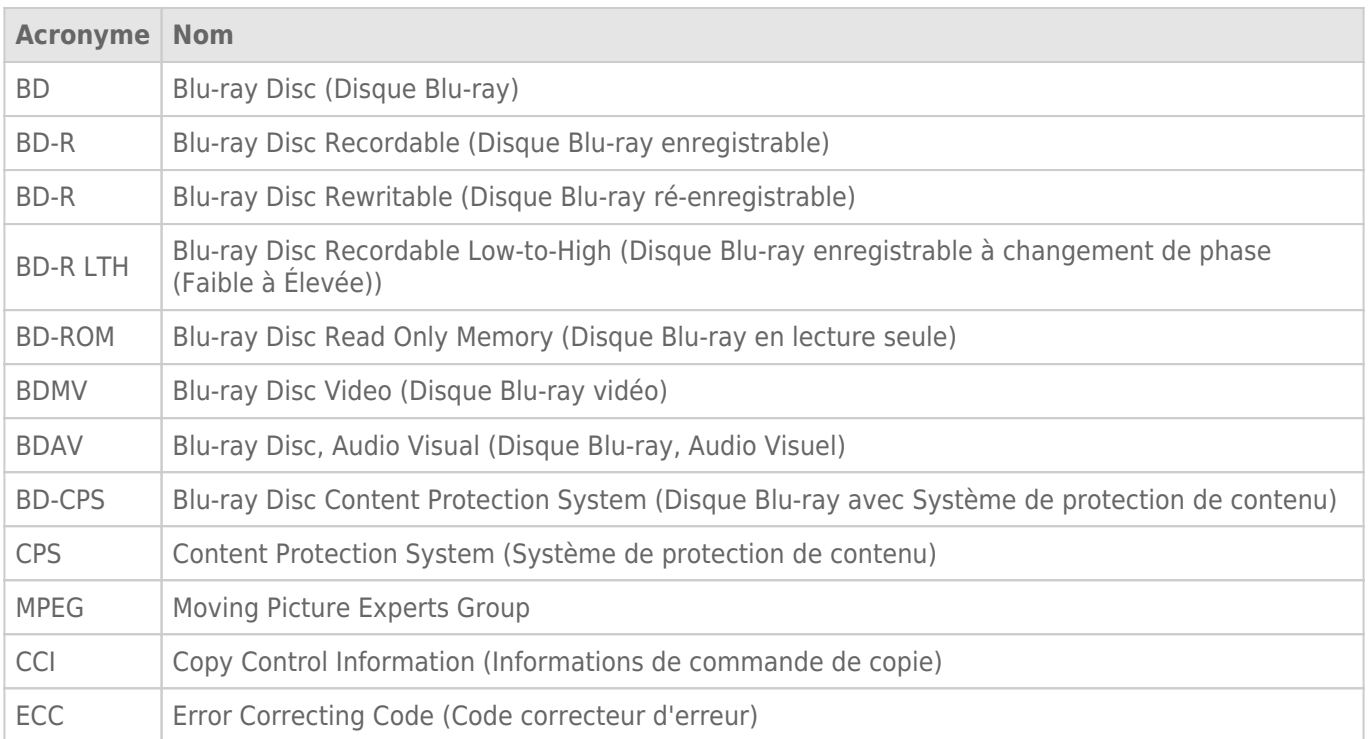

#### Couches de disque

Les couches sont ajoutés au BD pour fournir une capacité de stockage supplémentaire Toutes les couches se trouvent sur une face d'un disque.

- BD-R : Simple couche (25 Go) ou double couche (50 Go)
- BD-RE : Simple couche (25 Go) ou double couche (50 Go)

#### Utilisations

La capacité impressionnante des disques Blu-ray peut servir à :

- l'archivage de caméscope HD
- Stockage de masse des données
- Sauvegardes des ordinateurs
- Transfert de fichiers volumineux ou de projets entiers d'un ordinateur vers un autre
- Stockage général

#### Enregistrement de vidéo

La quantité totale de vidéo enregistrable sur un BD est fonction des critères de création de média tels que la largeur de bande des fréquences vidéo, le nombre de pistes audio et le codec.

Par exemple, si on utilise MPEG-2 comme codec, un disque à simple couche peut enregistrer 135 minutes de vidéo HD, plus deux heures de bonus en définition standard. Par ailleurs, le même disque peut contenir jusqu'à 10 heures de vidéo de qualité professionnelle et de définition standard.

Du fait du développement continu des nouveaux et des anciens codecs ainsi que du BD, la quantité totale de vidéo qu'il est possible de stocker sur un disque varie.

### COPIE À PARTIR D'UN DISQUE BLU-RAY PROTÉGÉ

Les disques Blu-ray pré-enregistrés utilisent un système complexe de protection contre la copie qui nécessite une lecture sur les périphériques compatibles. Par ailleurs, la copie d'un disque Blu-ray protégée n'est pas garantie, car la protection entame tout le degré de réplication du disque.

## DURABILITÉ DU DISQUE

Les disques Blu-ray sont plus résistants que les supports optiques traditionnels du fait de leurs revêtements en dur. Avec un plus grande résistance aux rayures et aux empreintes que les DVD et CD standards, BD vous offre un plus haut niveau de fiabilité lors de la sauvegarde de vos fichiers importants.

# **DISQUES OPTIQUES**

### FORMATS DES DISQUES OPTIQUES

LaCie Slim Blu-ray USB 3.0 vous permet de créer, d'enregistrer et de partager vos fichiers numériques sur les disques optiques les plus récents et les plus traditionnels. La qualité de la gravure est fonction du type de disque, du format et de la vitesse d'écriture ainsi que de la condition physique (rayures sur la surface du disque, poussière etc.).

#### **BD-R (Simple ou double couche)**

Disque Blu-ray enregistrable. Permet de graver les données une fois et elles ne seront jamais effacées. C'est le format idéal pour l'archivage de données importantes ou le stockage et la distribution de support vidéo.

#### **BD-RE (Simple ou double couche)**

Disque Blu-ray ré-enregistrable. Permet de graver sur les données et les vidéos que vous ne voulez plus conserver. Les disques Blu-ray de bonne qualité peuvent être réécrits approximativement 10 000 fois. En outre, vous disposez de nombreuses fonctionnalités d'édition sur ce type de disque. C'est le format idéal pour des sauvegardes séquentielles et l'enregistrement de vidéo à des fins d'écoute en différé.

#### **BD-ROM**

Disque Blu-ray en lecture seule. Un disque BD-ROM contient des données préenregistrées. Bien qu'un BD-ROM puisse contenir tout type de données, la plupart sont des films HD destinés à la lecture sur des lecteurs de disques Blu-ray. Vous pouvez lire un BD-ROM sur votre ordinateur à l'aide de Slim Blu-ray USB 3.0, à condition d'avoir :

- Le logiciel de lecture requis
- Un ordinateur compatible
- Une carte graphique compatible
- Un moniteur/écran compatible

#### **BD-R LTH**

Disque Blu-ray enregistrable à changement de phase (Faible à Élevée). Semblable au BD-R standard, c'est un disque pour enregistrement unique. BD-R LTH est un format Blu-ray moins coûteux et il est compatible avec la majorité des lecteurs Blu-ray.

#### **DVD-R / DVD-R DL**

Disque polyvalent enregistrable - 4,7 Go / Disque polyvalent enregistrable double couche - 8,5 Go. Permet de graver les données une fois et elles ne seront jamais effacées. Il existe deux types de DVD-R :

- Support général. Approprié pour le grand public du fait de son faible coût et de sa disponibilité.
- Création de média Son enregistrement de précision et sa compatibilité aux programmes de création de média haut de gamme sont un atout majeur dans la production de DVD-Vidéo de qualité professionnelle.

#### **DVD+R / DVD+R DL**

Disque polyvalent enregistrable - 4,7 Go / Disque polyvalent enregistrable double couche - 8,5 Go. Permet de graver les données une fois et elles ne seront jamais effacées. Ils sont potentiellement plus efficace que les DVD-R grâce à la prise en charge du "chaînage sans perte", une technologie qui optimise la capacité de stockage en réduisant les espaces de données vides sur un disque.

#### **DVD-RW**

Disque polyvalent ré-enregistrable. Ils sont inscriptibles, effaçables et réinscriptibles plus de 1 000 fois. Le système DOW (Direct Overwrite) présent sur ce disque vous permet d'écrire directement sur des données existantes en un passage.

#### **DVD+RW**

Disque polyvalent ré-enregistrable. Ils sont inscriptibles, effaçables et réinscriptibles plus de 1 000 fois. Le système DOW (Direct Overwrite) présent sur ce disque vous permet d'écrire directement sur des données existantes en un passage. Ils sont potentiellement plus efficace que les DVD-R grâce à la prise en charge du "chaînage sans perte" une technologie qui réduit les espaces de données vides sur un disque.

#### **CD-R**

Disque compact enregistrable. Permet de graver les données une fois et elles ne seront jamais effacées.

#### **CD-RW**

Disque compact ré-enregistrable. Ils sont inscriptibles, effaçables et réinscriptibles plusieurs fois.

## FORMATS BD/DVD/CD PRIS EN CHARGE PAR SLIM BLU-RAY USB 3.0

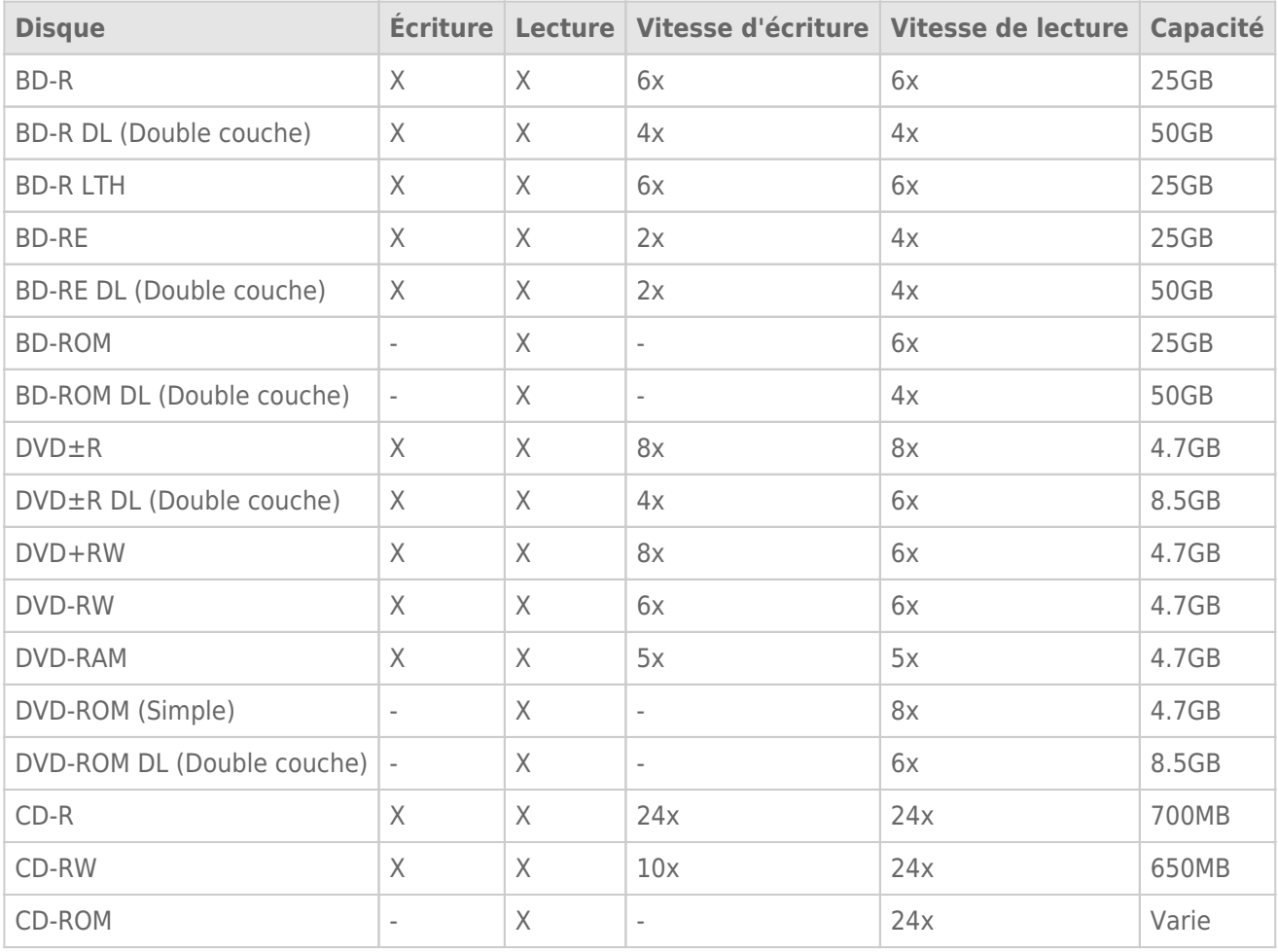

# **CONNEXION**

## CONNEXION DU CÂBLE D'INTERFACE

Connectez le câble USB 3.0 Y entre le disque et l'ordinateur. Lors de la connexion du câble, utilisez l'extrémité destinée au transfert de données Il ne possède pas l'autocollant avec l'icône en forme d'éclair.

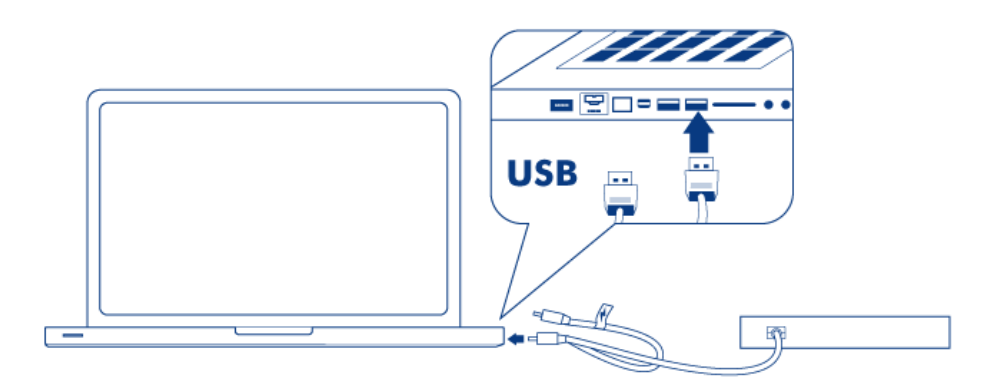

#### *Connexion USB simple*

Si le bus USB de votre ordinateur ne fournit pas assez d'énergie pour alimenter le périphérique, veuillez joindre le câble USB Y d'alimentation. Il possède un autocollant avec un icône en forme d'éclair.

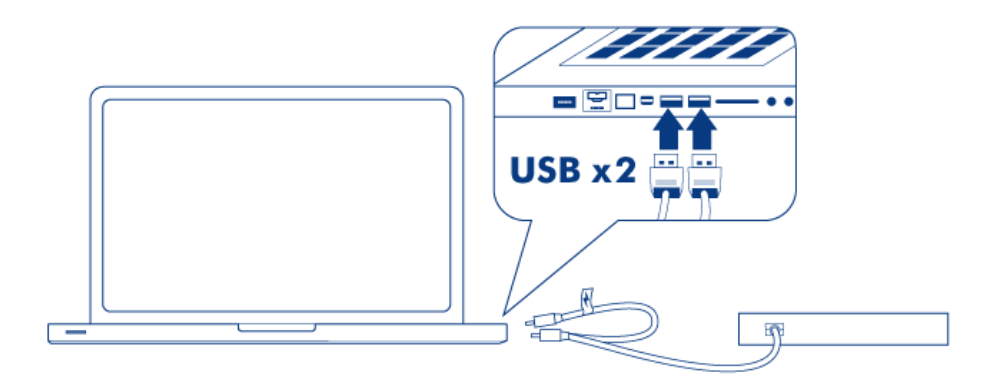

*Connexion double pour alimentation supplémentaire*

**Notre technique sur les connexions USB :** Pour de taux de transferts supérieurs, votre lecteur doit être connecté à un port USB 3.0. Le lecteur est compatible aux ports USB 2.0 mais, le rendement sera limité aux taux de transfert de l'USB 2.0.

**Note technique sur le port d'alimentation :** LaCie Slim Blu-ray USB 3.0 comprend une connexion d'alimentation qui acceptera un bloc d'alimentation externe (non fourni).

Slim Blu-ray USB 3.0 est prêt à l'utilisation. Pour confirmer qu'il est bien connecté à votre ordinateur :

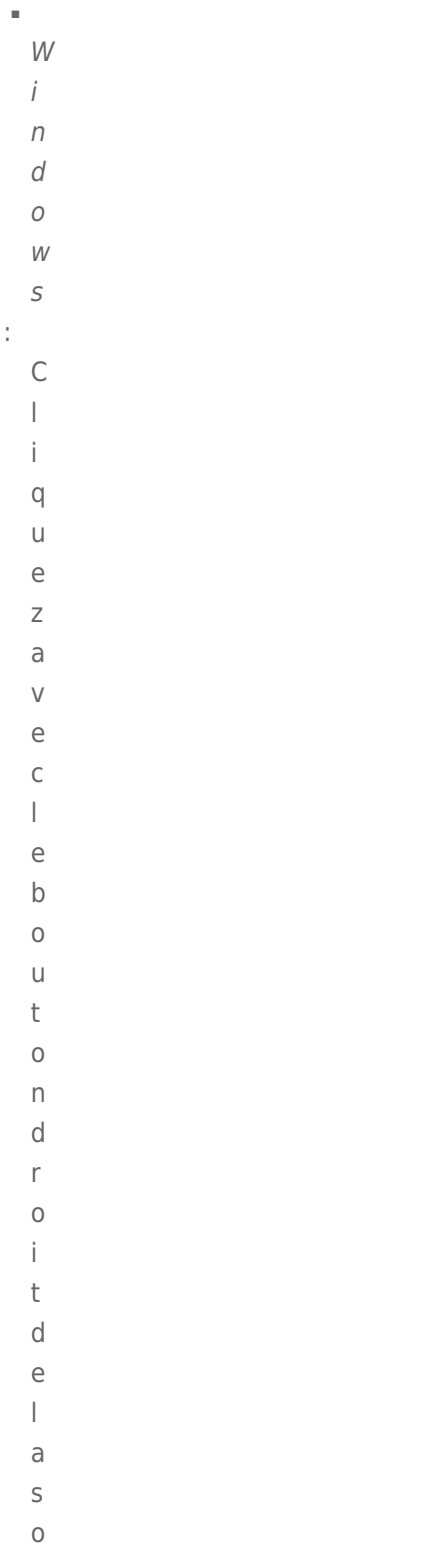

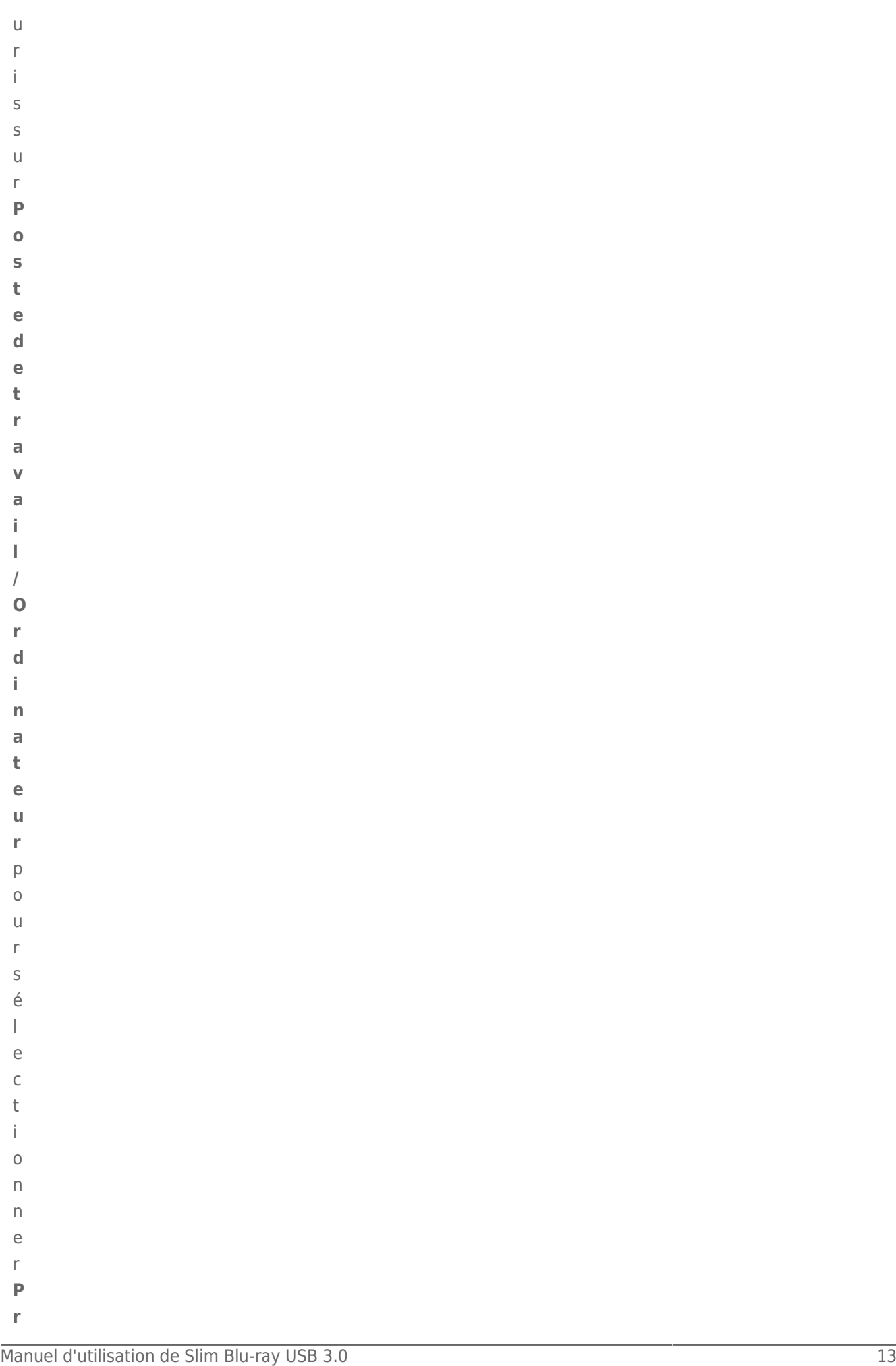

Manuel d'utilisation de Slim Blu-ray USB 3.0 14 **optiétés**<br>Anuel d'utilisation de Slim Blu-ray USB 3.0 14 **optiétés de la propiétés de la propiétés**<br>Général de la propiétés<br>Anuel d'utilisation de Slim Blu-ray USB 3.0 14<br>An

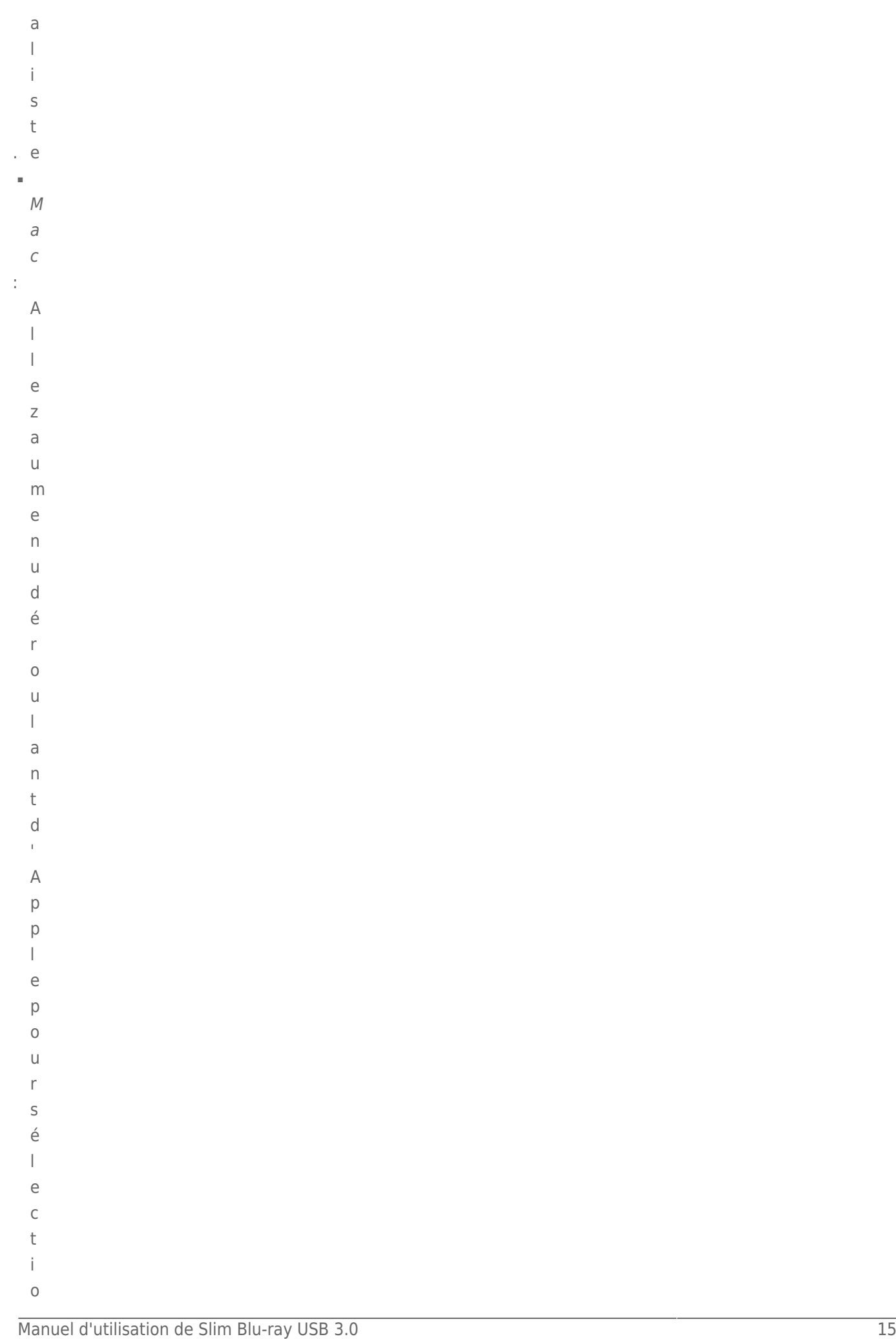

e.

Manuel d'utilisation de Slim Blu-ray USB 3.0 16 november 2002<br>**Manuel d'utilisation de Slim Blu-ray USB 3.0**<br>Aproposade Mac<br>Republisation de Slim Blu-ray USB 3.0 16 november 2003<br>Albumud d'utilisation de Slim Blu-ray USB 3 **s.** LafenêtreInformationsS

```
\begin{aligned} \mathcal{S} &\geq \mathcal{S} \end{aligned} and \mathcal{S} and \mathcal{S} and \mathcal{S} and \mathcal{S} and \mathcal{S} and \mathcal{S} and \mathcal{S} and \mathcal{S} and \mathcal{S} and \mathcal{S} and \mathcal{S} and \mathcal{S} and \mathcal{S} and \mathcal{S} and \mathcal{St. Legraveurdoitfigurersouslarubrique
```
t é r i e . l

### DVD D'UTILITAIRES LOGICIELS

Insérez le DVD de Slim Blu-ray USB 3.0 fourni dans votre lecteur optique pour installer les utilitaires logiciels. Pour plus d'informations sur les différentes applications, reportez-vous à la section **Aide** de ces logiciels.

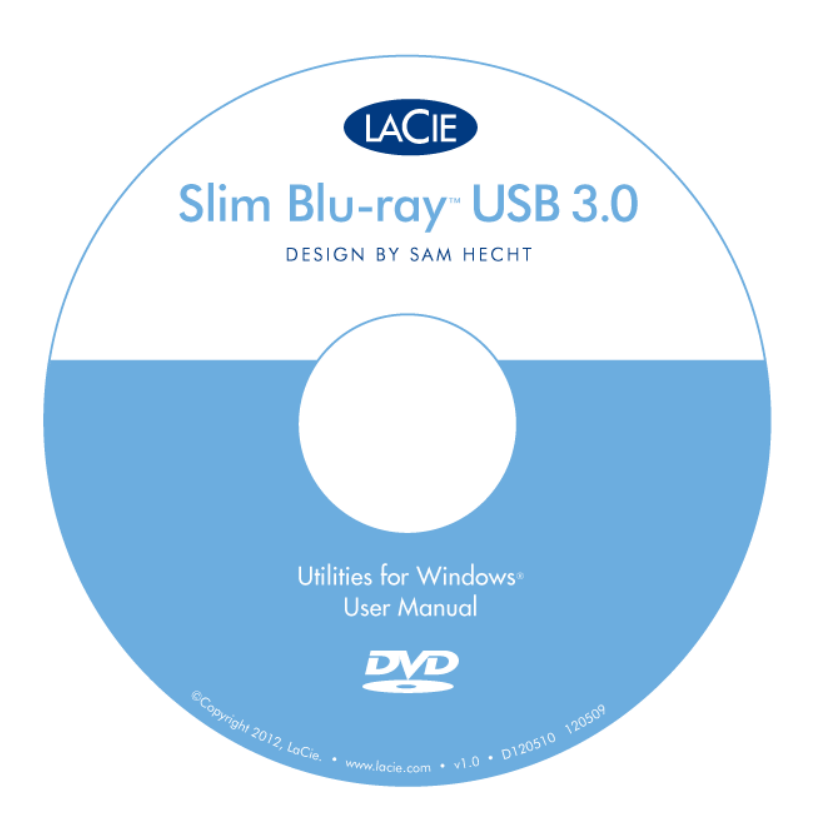

Il vous sera peut être demandé la clé ou le numéro de série du logiciel lors du premier lancement de l'application. Le numéro se trouve au verso de la pochette du DVD-ROM.

**Information importante :** Les logiciels disponibles varient en fonction des graveurs. Veuillez vérifier l'emballage de votre produit ou l'étiquette du DVD-ROM fourni. Pour la mise à jour de logiciels, Allez à [Mise à](http://www.lacie.com/support/drivers/index.htm?id=10008) [jour du logiciel](http://www.lacie.com/support/drivers/index.htm?id=10008).

# **FONCTIONNEMENT**

### INSERTION D'UN DISQUE

Pour lire ou écrire sur un disque :

1. appuyez sur le bouton d'**ouverture et de fermeture**.

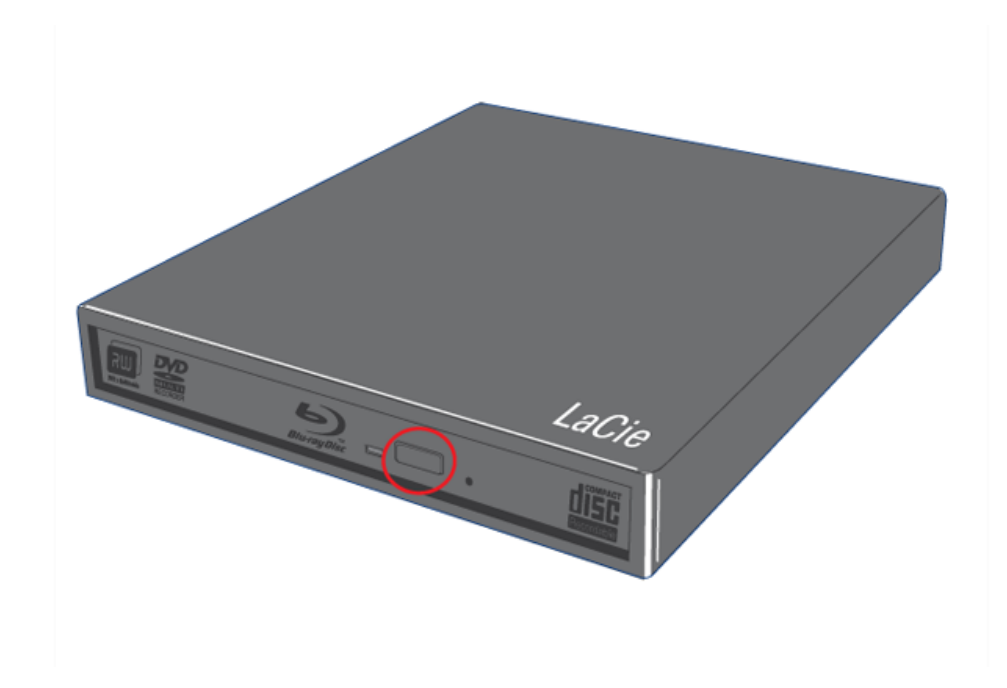

- 2. placez le BD, DVD ou CD dans le tiroir, étiquette vers le haut. Vérifiez que le BD , le DVD ou le CD est correctement positionné au centre du tiroir de chargement.
- 3. Poussez doucement le tiroir jusqu'à sa fermeture complète.

## UTILISATION DU PÉRIPHÉRIQUE

Gardez à l'esprit les éléments suivants lors de l'utilisation de LaCie Slim Blu-ray USB 3.0 :

- L'alimentation doit être en marche pour pouvoir ouvrir le tiroir. Il doit être connecté à un ordinateur sous tension et capable d'alimenter la périphérique.
- N'essayez pas de forcer l'ouverture du tiroir, car vous risqueriez d'endommager le graveur.
- Retirez toujours les disques avant de transporter le graveur. Garder le disque dans le lecteur pourrait endommager ses données.
- Éviter de transporter le graveur lorsque le tiroir est ouvert. Ce faisant, vous endommagez le graveur et vous annulez votre garantie.
- Ne jamais déplacer le graveur lorsqu'il est en cours d'utilisation.
- Ce graveur n'est pas compatible avec les cartouches.

# ACCÈS AUX DISQUES

Le lecteur BD, DVD ou CD va apparaître dans **Ordinateur/Poste de travail**. Cliquez sur l'icône pour accéder au contenu du disque.

# ÉJECTION DES DISQUES

Avant d'éjecter le disque, rassurez-vous qu'il n'est pas en cours d'utilisation.

- 1. Appuyez sur le bouton d'ouverture/fermeture situé à l'avant du graveur.
- 2. Une fois le tiroir ouvert, retirez le DVD, BD ou CD.
- 3. Poussez doucement le tiroir jusqu'à sa fermeture complète.

# ÉJECTION D'URGENCE DU DISQUE

**Information importante :** N'utilisez cette méthode que si le bouton d'ouverture/fermeture du tiroir ne fonctionne pas.

**Attention :** N'oubliez pas d'éteindre Slim Blu-ray USB 3.0 et de débrancher l'adaptateur secteur (au besoin) avant de recourir à la procédure d'éjection forcée.

Si vous ne parvenez pas à éjecter un BD, un DVD ou un CD à l'aide du bouton d'ouverture/fermeture du tiroir et que cette fonction n'est pas gérée par le logiciel, vous pouvez recourir à la procédure d'éjection forcée pour ouvrir le tiroir.

- 1. Déconnectez le ou les câbles d'interface.
- 2. Repérez le trou d'éjection forcée à l'avant du périphérique.

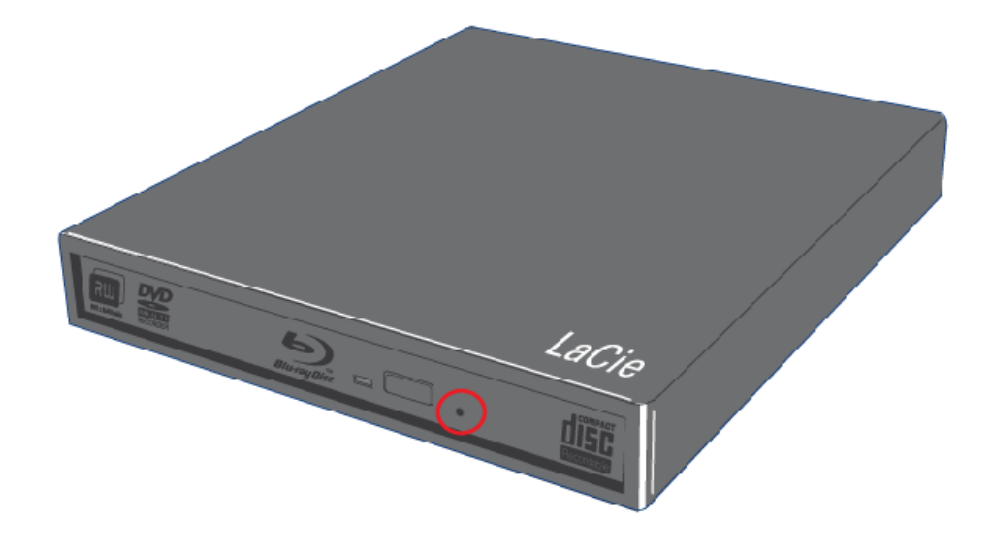

3. Insérez une fine tige métallique, par exemple un trombone déplié, dans le trou d'éjection forcée jusqu'à ce la tige appuie sur le mécanisme d'éjection manuelle. Ce mécanisme déclenche l'ouverture du tiroir.

# **SPÉCIFICATIONS TECHNIQUES**

## FORMATS DE SYSTÈMES DE FICHIERS

Le format de fichier définit la manière dont un ordinateur nomme et organise les fichiers en vue de leur stockage et comment il gère l'échange de données. Il existe trois principaux types de formats de systèmes de fichiers que vous pouvez choisir lors de la création d'un BD/DVD/CD.

**Format de disque universel (UDF)**: Développé par Optical Storage Technologies Association, l'UDF est le système de fichiers prédominant pour BD/DVD/CD. Elle offre une compatibilité entre la plupart des applications de création de média, des supports matériels et des principaux systèmes d'exploitation connus.

**ISO 9660**: Publiée par l'International Organization for Standardization, cette norme définit un système de fichiers standard pour DVD-ROM et CD. ISO 9660 est un système de fichier standard pouvant être lu sur la plupart des principaux systèmes d'exploitation. Bien que la norme ISO 9660 prend en charge les systèmes d'exploitation conformes à la spécification Unix, elle ne reconnaît pas certaines caractéristiques particulières aux systèmes de fichier MAC comme les longs noms de fichier et les options d'icône. Joliet, une extension à ISO 9660 crée par Microsoft, permet aux noms de fichiers et aux noms de caractères Unicode d'avoir jusqu'à 64 caractères.

**Mac OS Extended (HFS+)** : Le système de fichier natif de Macintosh est exploité de manière optimale lorsque les média sont partagés uniquement entre ordinateurs Apple.

Un autre format connu est le disque hybride qui comprend deux partitions : une pour Mac et une autre pour Windows.

## MODES D'ÉCRITURE SUR DISQUES OPTIQUES

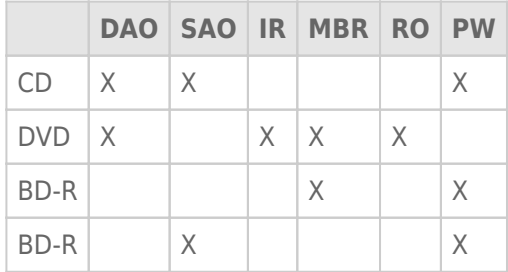

**Mode Disc at Once (DAO)**. Le disque entier est gravé en une seule session et l'ajout de nouvelles données est impossible une fois la gravure terminée. Le mode DAO sur les DVD est différent du mode DAO sur les CD-R, car les zones lead-in/lead-out (d'entrée/de sortie) sont écrites de manière séquentielle.

**Mode Session at Once (SAO)**. Le mode SAO permet un plus grand contrôle en comparaison aux modes DAO et PW, car les données peuvent être écrites en sessions multiples. En outre, le mode SAO optimise la capacité du disque en réduisant les espaces entre les pistes.

**Gravure incrémentale (IR)**. Ce mode permet d'ajouter les données en sessions multiples toutefois, la taille d'enregistrement minimale pendant une session simple est de 32 ko. Les capacités et les vitesses d'écriture sont légèrement inférieures en raison de l'excès de débit dû à la combinaison des zones lead-in/out et des zones de données. Le disque doit être finalisé avant d'être lu sur un lecteur autre que le graveur.

**Mode Multi-Border Recording (MBR)**. A l'aide du mode MBR, les disques IR non finalisés peuvent être lus par plus d'un lecteur. Le mode MBR crée une zone frontière très courte entre les sessions d'enregistrement IR, de sorte qu'un lecteur ou un graveur DVD compatible avec cette méthode n'essaie pas de lire au-delà de cette zone frontière.

**Mode Restricted Overwriting (RO)**. De nouveaux segments de données peuvent être insérés au hasard à n'importe quel endroit de la frontière d'un disque gravé. Toutefois, les données peuvent uniquement être ajoutés à une zone du disque où des gravures ont déjà été effectuées et à partir du point où la dernière session s'est terminée.

**Mode Packet Writing (PW)**. Le mode d'écriture glisser-déposer est très utile pour la sauvegarde de données. Les erreurs de tampon sont rares lors de l'utilisation de PW, car les données sont écrites en "paquets", quelques kilo-octets à la fois. Le Packet Writing est un processus CPU intensif, car il vérifie constamment la disponibilité de l'espace sur le disque.

**Note technique sur les erreurs de tampon :**La gravure d'un disque est un processus intensif pour le système et le graveur a besoin d'un flux constant de données. Une erreur de type « buffer underrun » se produit lorsque le flux de données vers le graveur n'est pas assez rapide pour que sa mémoire tampon reste pleine, ce qui provoque une erreur dans le processus d'enregistrement. Si vous rencontrez ce problème fréquemment, réduisez la vitesse d'enregistrement.

## CAPACITÉ DISPONIBLE SUR UN DISQUE OPTIQUE

Les disques optiques existent sous deux formats physiques : 12 cm et 8 cm (les deux formats ont une épaisseur de 1,2 mm).

Les DVD et les BD sont :

- Simple face
- Simple couche (SL) ou double couche (DL). Les disques DL contiennent généralement deux fois plus de données que les disques SL.

Bien qu'un disque optique possède une capacité maximale (ex : 4.7Go, 25Go, 100Go, etc.), la quantité de données qu'elle peut contenir est fonction de plusieurs facteurs notamment, la quantité d'audio à graver, le type de compression de fichiers utilisé, etc. Par exemple, un BD-R double couche peut contenir seulement quatre heures de vidéos HD utilisant le codec MPEG-2 (AVCHD) ou jusqu'à 20 heures de vidéo professionnelle de définition standard.

Lorsque les fabricants de supports indiquent le volume de données qu'un disque peut contenir, ils expriment cette capacité totale en gigaoctets (Go), c'est-à-dire en milliards d'octets (soit 1000 x 1000 x 1000 octets). Ce nombre ne correspond pas exactement à la façon dont l'ordinateur adresse les données ; pour l'ordinateur c'est une valeur binaire supérieure à un milliard d'octets : 1 073 741 824 (soit 1024 x 1024 x 1024 octets)

### NORMES DE COMPRESSION

La majorité des BD et des DVD sont compressés à l'aide du codec MPEG (Moving Picture Expert Group), une norme de compression reconnue par ISO. La référence "MPEG video" renvoie véritablement à trois normes finalisées et publiées, à savoir : MPEG1, MPEG2 et MPEG4. Cette dernière a été finalisée en 1998 pour Very Low Bitrate Audio-Visual Coding.

Les fonctions Qualité cinéma et Son multi-canal (pistes son multi-langues, son surround, etc.) de la HD impliquent de très gros volumes de données. La compression MPEG-2 permet de faire tenir un film long métrage en HD et ses bonus sur un seul disque. MPEG-4 AVC (H.264) et VC1 sont deux autres normes de compression vidéo capables d'offrir la qualité MPEG-2 à un débit moitié moins élevé.

Débits binaires pour la compression HD :

- $MPEG-2 = 21$  Mb/s
- $MPEG-4$  (H.264) = 8 Mb/s
- $\bullet$  VC-1 (WMV9) = 8 Mb/s

# **INTERFACE**

### QUESTIONS ET RÉPONSES SUR L'INTERFACE USB.

#### Quels sont les avantages de l'interface USB ?

Multiplateforme : Tous les ordinateurs Apple et les tous les PC ont des ports USB.

Permutation à chaud : il n'est pas nécessaire d'arrêter ou de redémarrer l'ordinateur pour ajouter ou retirer des périphériques USB. Il suffit de le brancher pour commencer à l'utiliser !

Connexion de plusieurs périphériques USB sur un seul port USB : Avec les concentrateurs USB, il est possible de connecter jusqu'à 127 périphériques sur un seul port USB.

Simplicité de l'installation : Un port normalisé facilite la connexion.

Il existe plusieurs types d'interface USB : SuperSpeed USB 3.0, Hi-Speed USB 2.0 et USB 1.1. Est-il possible d'utiliser n'importe quel type de périphérique USB sur n'importe quel type d'interface USB ? Oui. Il est à noter que l'ajout d'un périphérique USB plus rapide à une interface USB plus lente n'améliore pas la performance. Par exemple, la connexion d'un périphérique USB 3.0 à un port USB 2.0 ne bénéficiera pas de l'avantage des taux de transferts plus rapides de USB 3.0. Dans un cas pareil, le périphérique ne dépassera pas 480 Mo/s.

Quelles sont les différences de vitesses entre USB 3.0 et USB 2.0 ? Les taux de transfert de l'USB 3.0 peuvent atteindre jusqu'à 5 Go/s alors que ceux de l'USB 2.0 peuvent atteindre 480 Mo/s. L'USB 3.0 est donc théoriquement jusqu'à dix fois plus rapide que la version précédente de la norme.

Pour plus d'informations sur l'interface USB, veuillez visiter notre [Page Technologie](http://www.lacie.com/technologies/).

## TRANSFERTS DE DONNÉES REPORTÉS

Les transferts de données constituent le flux de données (ex. fichiers, dossiers, etc.) du stockage à la RAM de l'ordinateur ou entre les périphériques de stockage. Afin d'éviter le report des transferts de données ou des "suspensions", il est préférable d'attendre la fin du transfert avant de lancer d'autres applications. Une autre cause de suspension pourrait être l'utilisation de contrôleurs ou USB non conformes aux normes OHCI (Open Host Controller Interface).

Si un décalage se produit lors du transfert de fichiers :

- 1. Assurez-vous que le câble USB est étroitement et fermement connecté au lecteur et à l'ordinateur.
- 2. Débranchez le câble USB. Attendez 30 secondes. Reconnectez le câble.
- 3. Vérifiez que l'alimentation électrique et la connexion à la terre sont correctement raccordées (au besoin).

**Note technique sur le Contrôleur :** Le contrôleur est un composant ou une carte électronique ("carte contrôleur") permettant à l'ordinateur de communiquer et de gérer les périphériques. Un contrôleur externe est une carte d'extension qui s'insère dans un emplacement vide de votre ordinateur et permet la connexion des périphériques pris en charge par ce dernier (ex: lecteur DVD/RW, disque dur, scanner, imprimante, etc.) Si votre ordinateur n'est pas équipé d'une carte contrôleur USB 3.0 vous pouvez vous procurer un contrôleur

# **OBTENTION D'AIDE**

Si vous rencontrez des problèmes avec votre produit LaCie, consultez la tableau ci-après pour la liste des ressources disponibles.

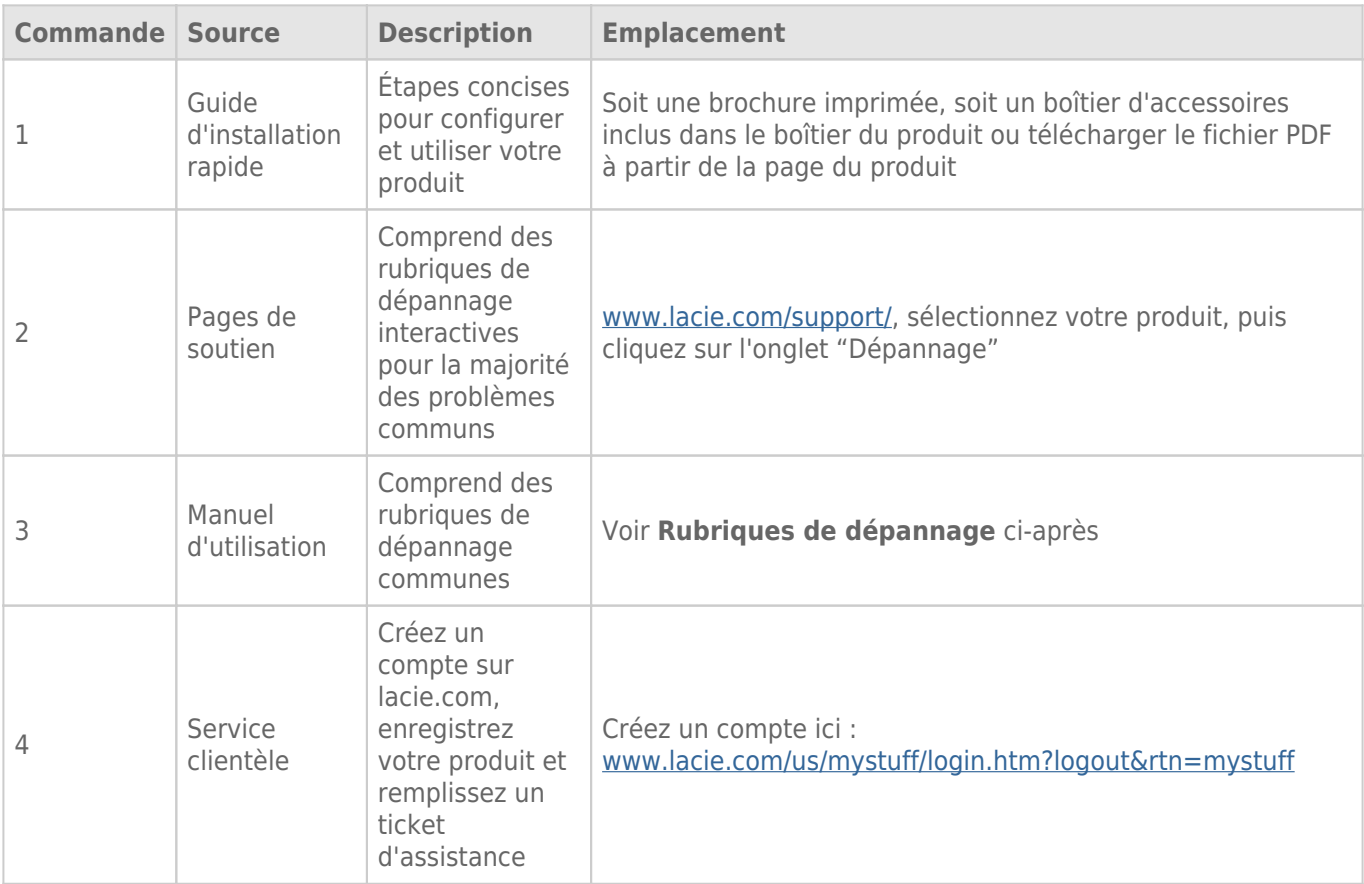

**NB :** LaCie a pour mission de fournir des produits de qualité supérieure afin d'enrichir la vie de ses clients. Afin d'aider LaCie à offrir une assistance à la clientèle de meilleure qualité, nous vous encourageons à créer un compte et à enregistrer votre produit sur [www.lacie.com/us/mystuff/login.htm? logout&rtn=mystuff.](http://www.lacie.com/us/mystuff/login.htm? logout&rtn=mystuff) Vous pouvez ainsi nous transmettre des retours d'informations importantes et recevoir des mises à jours relatives à votre périphérique LaCie.

## RUBRIQUES SUR LE DÉPANNAGE

**NB :** Le dépannage interactif, un moyen très efficace de résoudre les problèmes rencontrés avec votre produit, est disponible sur [www.lacie.com/support/.](http://www.lacie.com/support/) Sélectionnez votre produit, puis cliquez sur l'onglet « Troubleshooting » (Dépannage).

#### LaCie Slim Blu-ray USB 3.0 et Mac OS

[Q : LaCie Slim Blu-ray USB 3.0 est-il compatible avec un Mac ?](#page--1-0)

R : Le Slim Blu-ray USB 3.0 est compatible avec Mac OS, mais LaCie ne peut pas garantir les performances lorsque vous l'utilisez avec votre ordinateur Mac. De surcroît, LaCie ne peut pas garantir que le Slim Blu-ray 3.0 sera en mesure de graver, de créer ou de copier un type quelconque de données si vous l'utilisez avec un logiciel tiers sur un ordinateur Mac.

#### Problème : Le disque n'est pas reconnu.

#### [Q : Le lecteur est-il sous tension ?](#page--1-0)

R : Vérifiez si les deux extrémités du câble USB 3.0 sont bien connectées. Si vous avez connecté uniquement le câble de données à l'ordinateur, veuillez connecter également le câble d'alimentation Vous reconnaitrez l'extrémité d'alimentation à l'aide de l'autocollant en forme d'éclair Si vous utiliser le câble d'un tiers, vérifiez qu'il est opérationnel et qu'il est connecté dans une prise fonctionnelle.

[Q : L'icône du graveur apparaît-elle sur l'ordinateur ? \(un disque doit être inséré dans le graveur\) ?](#page--1-0)

R : l'icône doit apparaître sur le bureau. Autrement, vérifiez que le lecteur est reconnu en faisant un clic droit sur**Ordinateur/Poste de travail** et en sélectionnant **Propriétés > Général**. Votre périphérique doit figurer dans la liste.

#### $Q$  :

Tous les câbles sont-ils fermement et correctement connectés ? R : Assurez-vous d'avoir correctement suivi toutes les étapes de l'installation . Examinez soigneusement les connexions pour vérifier que tous les câbles sont insérés dans la bonne position et à l'emplacement qui convient.

[Q : Les deux extrémités du câble USB sont-elles connectées et correctement fixées ?](#page--1-0)

R : Vérifiez les deux extrémités du câble USB. Déconnectez les, attendez 10 secondes et reconnectez les. Si le lecteur n'est toujours pas reconnu, redémarrez l'ordinateur et réessayez.

#### Problème : Le tiroir de chargement ne s'ouvre pas.

[Q : L'exécution d'un logiciel a-t-elle bloqué la fonction d'éjection ?](#page--1-0)

R : Pour vous en assurer, débranchez le câble USB, puis rebranchez-le et appuyez sur le bouton d' **ouverture/fermeture** du tiroir. Si vous ne parvenez toujours pas à éjecter le disque, allez à [Opération](http://manuals.lacie.com/fr/manuals/slim-br-usb3/operation) pour les instructions sur la manière de réaliser une éjection forcée.

#### Problème : Le graveur éjecte systématiquement le disque lorsque vous lancez un enregistrement ou le graveur n'enregistre pas correctement sur le BD/DVD/CD.

[Q : Le disque est-il plein ?](#page--1-0)

R : vérifiez le contenu du disque par l'intermédiaire du logiciel de gravure ou affichez le contenu via :

- Windows : **Fichier > Lire les informations.**. Si vous avez vérifié et si vous ne parvenez toujours pas à écrire sur le disque, essayez d'enregistrer un autre disque vierge.
- Mac : sélectionnez l'icône de disque et appuyez sur **Cmd+I**.

[Q : Le graveur reconnaît-il le format du disque que vous avez inséré ?](#page--1-0)

R : Se référer à *Disques Optiques* pour connaître les formats de disque pris en charge.

[Q : Ai-je besoin d'un nouveau téléviseur HD pour lire les disques Blu-ray ?](#page--1-0)

R : Non. Les titres des disques Blu-ray préenregistrés sont lisibles par les téléviseurs en définition standard, même si la vidéo a été codée en haute définition. De même, un enregistreur Blu-ray peut également enregistrer de la vidéo en définition standard, par exemple des programmes télévisés ordinaires ou le contenu d'un caméscope.

# **PRÉCAUTIONS D'EMPLOI**

**Attention :** Il est impératif de n'utiliser que le cordon d'alimentation fourni avec votre produit LaCie, car il s'agit d'un cordon d'alimentation blindé qui respecte les limites d'émission FCC et permet d'empêcher toute interférence avec la réception de postes de radio et de télévision proches.

**Attention :** toute modification effectuée sur ce produit sans autorisation du fabricant peut entraîner l'annulation du droit d'utiliser le matériel.

**Information importante :**Toute perte, détérioration ou destruction éventuelle de données consécutive à l'utilisation d'un produit LaCie est de l'entière responsabilité de l'utilisateur. En aucun cas LaCie ne pourra être tenue pour responsable en cas de problème de récupération ou de restauration des données. Pour éviter toute perte de données, LaCie recommande vivement de conserver DEUX copies de vos données ; l'une sur un disque dur externe par exemple et l'autre sur votre disque interne ou sur un second disque externe ou sur un autre support de stockage amovible. Pour plus d'informations sur les options de sauvegarde, visitez notre site Web.

**Information importante :** 1 To (Teraoctet) = 1 000 Go. 1 Go = 1 000 Mo. 1Mo = 1 million d'octets. La capacité totale disponible varie en fonction de l'environnement d'exploitation (déduire généralement un maximum de 10 % par To).

# PRÉCAUTIONS CONCERNANT LA SANTÉ ET LA SÉCURITÉ

- Seules des personnes qualifiées sont autorisées à effectuer la maintenance de ce périphérique.
- Lisez attentivement le présent manuel d'utilisation et suivez la procédure indiquée lors de l'installation de l'appareil.
- N'ouvrez pas votre lecteur de disque et n'essayez pas de le démonter ni de le modifier. N'y introduisez jamais un quelconque outil métallique afin d'éviter tout risque de choc électrique, d'incendie, de court-circuit ou de rayonnement dangereux. Ce lecteur optique LaCie ne contient aucun élément interne sur lequel vous puissiez intervenir. Si des signes de dysfonctionnement apparaissent, faites appel à un représentant de l'assistance technique LaCie.
- Ne laissez jamais l'appareil sous la pluie, dans un lieu où il risquerait de recevoir des projections d'eau ou dans un environnement humide. Ne posez jamais de récipient contenant un liquide quelconque sur le disque optique LaCie; il risquerait de se répandre dans les parties internes. Vous limiterez ainsi les risques de choc électrique, de court-circuit, d'incendie et de blessures.

# PRÉCAUTIONS GÉNÉRALES D'UTILISATION

- Alimentation requise : 100-240 V, 50-60 Hz (la tension d'alimentation ne doit pas fluctuer au-delà de ± 10 % par rapport à la surtension transitoire nominale conformément à la catégorie de surtension II).
- N'exposez pas le lecteur optique LaCie à des températures non comprises entre 5 °C et 30 °C, à une humidité en fonctionnement supérieure à 10-80 % sans condensation ou à une humidité hors fonctionnement supérieure à 10-90 % sans condensation. Des températures extrêmes risqueraient d'endommager le lecteur optique LaCie ou d'abîmer son boîtier. Évitez de placer le lecteur optique LaCie à proximité d'une source de chaleur ou de l'exposer au rayonnement solaire (même à travers une vitre). À l'inverse, une atmosphère trop froide peut détériorer votre lecteur LaCie.
- L'appareil peut être utilisé à une altitude maximale de 2 000 mètres.
- Si votre lecteur comporte un câble d'alimentation, débranchez-le toujours de la prise d'alimentation en cas d'orage ou lorsque vous ne comptez pas l'utiliser pendant un certain temps. Sinon, vous augmentez les risques de choc électrique, de court-circuit ou d'incendie.
- Utilisez exclusivement le câble d'alimentation secteur livré avec le périphérique (le cas échéant).
- N'utilisez pas le lecteur optique LaCie à proximité d'autres appareils électriques tels que des postes de télévision, des postes de radio ou des haut-parleurs. Vous risqueriez de provoquer des interférences susceptibles de nuire au bon fonctionnement des autres appareils.
- Veillez à ne jamais exercer de pression trop forte sur le lecteur optique LaCie. Si vous détectez un problème, reportez-vous à la section Dépannage de ce manuel.
- Protégez votre lecteur optique LaCie contre toute exposition excessive à la poussière pendant l'utilisation ou le stockage. La poussière risque de s'accumuler dans le périphérique et de provoquer des détériorations ou des dysfonctionnements.
- N'utilisez ni produit à base de benzène, ni solvant, ni détergent ou autre produit chimique pour nettoyer votre lecteur optique LaCie. Ce type de produit décolore et abîme le boîtier. Essuyez simplement le périphérique à l'aide d'un chiffon doux et sec.

# **GARANTIE**

Les garanties standard varient suivant le produit. Pour vérifier les termes de la garantie de votre produit et voir à quelle garantie standard il est soumis, entrez le numéro de série de votre produit sur [www.lacie.com/fr/support.](http://www.lacie.com/fr/support) Si aucune garantie n'est répertoriée sous le nom de votre produit, cela signifie que la garantie a expiré.

## EXTENSIONS DE GARANTIE

Si vous souhaitez prolonger votre garantie, vous pouvez acheter les extensions Silver, Gold, Platinum Care ou Advanced Exchange. Pour de plus amples détails, voir [www.lacie.com/fr/warranties](http://www.lacie.com/fr/warranties).

# INFORMATION LÉGALE

Une garantie limitée standard LaCie est comprise avec tous les produits. Lire les termes et conditions ci-dessous.

#### Politique de garantie limitée LaCie

LaCie (« LaCie ») garantit à l'acheteur d'origine que cet équipement doit être exempt de tout défaut matériel et d'exécution pendant une période de un (1), deux (2), trois (3) ou cinq (5) ans, selon la formule choisie, à compter de la date de livraison initiale du produit par LaCie, sous réserve que l'équipement soit utilisé normalement et entretenu correctement à chaque fois que cela est nécessaire. Dans le cas où vous constateriez un défaut couvert par la garantie établie ci-dessus, votre seul et unique recours sera de demander à LaCie, à son entière discrétion, (i) la réparation ou le remplacement gratuit du produit, ou, si aucune unité réparée ou aucun produit de remplacement n'est disponible, (ii) le remboursement du produit à sa valeur actuelle. Vous acceptez et reconnaissez que le produit de remplacement peut, au choix de LaCie, être un produit neuf ou un produit réusiné. Pour bénéficier des recours énoncés ci-dessus, vous devez retourner le produit avant l'expiration de la période de garantie et accompagner chaque produit des éléments suivants : (i) une copie de votre facture d'achat d'origine comme preuve de la validité de votre garantie, (ii) un numéro d'autorisation de retour d'article, (iii) vos nom, adresse et numéro de téléphone, (iv) une copie du reçu portant les numéros de série LaCie appropriés afin de prouver la date d'achat d'origine et (v) une description du problème. En cas de retour d'article, tous les frais de transport sont à la charge du client. Le produit doit être retourné à LaCie dans le pays d'achat d'origine. Cette garantie s'applique uniquement aux produits matériels. Les logiciels, supports et manuels LaCie sont fournis sous licence et sous garantie faisant l'objet d'un contrat écrit distinct. Cette garantie ne s'applique pas en cas de mauvaise utilisation du produit ou d'endommagement causé par un accident, un abus, ou une mauvaise utilisation ou une application incorrecte du produit. De même, la garantie est invalidée si le produit a été modifié sans l'autorisation de LaCie ou si le numéro de série LaCie a été retiré ou dégradé. Si le client a souscrit une option ACO (Advance Care Option) pour le produit concerné, l'ACO sera valide pendant une durée de trois (3) ans après son activation.

À L'EXCEPTION DE LA GARANTIE LIMITÉE DÉCRITE CI-DESSUS, TOUS LES PRODUITS SONT VENDUS « EN L'ÉTAT » ET LACIE DÉCLINE EXPRESSÉMENT TOUTE GARANTIE, AUSSI BIEN EXPRESSE QU'IMPLICITE OU LÉGALE, Y COMPRIS LES GARANTIES IMPLICITES DE QUALITÉ MARCHANDE, DE NON-VIOLATION ET D'ADÉQUATION À UN USAGE PARTICULIER. SANS LIMITER CE QUI PRÉCÈDE, LACIE NE GARANTIT PAS (1) LES PERFORMANCES OU LES RÉSULTATS OBTENUS PAR L'UTILISATION DE CE PRODUIT, (2) L'ADÉQUATION DU PRODUIT AUX BESOINS SPÉCIFIQUES DU CLIENT, (3) L'EXACTTITUDE DU MANUEL ET (4) LA PRÉVENTION DE PERTE DE DONNÉES LORS

DE L'UTILISATION DU PRODUIT. LE CLIENT ASSUME L'INTÉGRALITÉ DES RISQUES ASSOCIÉS AUX RÉSULTATS ET AUX PERFORMANCES DE CE PRODUIT. LA GARANTIE ET LES RECOURS DÉFINIS CI-DESSUS SONT EXCLUSIFS ET PRÉVALENT SUR TOUT(E) AUTRE GARANTIE OU RECOURS ORAL OU ÉCRIT, AUSSI BIEN EXPLICITE QUE TACITE.

#### EXCLUSIONS ET RESTRICTIONS

Cette garantie limitée ne s'applique qu'aux produits fabriqués par ou pour LaCie pouvant être identifiés par la marque déposée, le nom commercial ou le logo « LaCie » apposé dessus. La garantie limitée ne s'applique pas aux produits ou aux logiciels d'autres marques, même s'ils sont emballés ou vendus avec le matériel LaCie. Les fabricants, les fournisseurs ou les éditeurs autres que LaCie peuvent fournir leurs propres garanties à l'acheteur mais LaCie fournit ses produits « en l'état » dans la mesure où la loi l'autorise. Les logiciels distribués par LaCie sous ou sans la marque LaCie (dont, entre autres, les logiciels système) ne sont pas couverts par cette garantie limitée. Reportez-vous au contrat de licence fourni avec le logiciel pour en savoir plus sur vos droits concernant son utilisation.

LaCie ne garantit pas le bon fonctionnement du produit ou l'absence d'erreurs. LaCie décline toute responsabilité pour les dommages résultant du non-respect des consignes d'utilisation. Cette garantie ne s'applique pas : (a) aux pièces consommables, sauf si elles ont été endommagées en raison d'un défaut matériel ou d'exécution ; (b) aux dégradations d'ordre esthétique, y compris mais sans s'y limiter les rayures, impacts et bris de plastique au niveau des ports ; © aux dommages causés par l'utilisation conjointe de produits tiers ; (d) aux dommages imputables à un accident, un abus, une mauvaise utilisation, une inondation, un incendie, un séisme ou à d'autres causes extérieures ; (e) aux dommages liés à un fonctionnement du produit en dehors des scénarios d'utilisation autorisés ou prévus par LaCie ; (f) aux dommages imputables à des interventions (y compris mises à niveau et extensions) de toute personne non membre de la société LaCie ou ne figurant pas parmi les prestataires de services autorisés par LaCie ; (g) à un produit ou une pièce qui a été modifié(e) en vue d'altérer ses fonctionnalités ou capacités sans l'autorisation écrite de LaCie ; ou (h) en cas de retrait ou d'altération du numéro de série LaCie figurant normalement sur le produit.

Aucun distributeur, agent ou employé de LaCie n'est habilité à apporter quelque modification, extension ou ajout que ce soit à la présente garantie.

Toute perte, détérioration ou destruction éventuelle de données consécutive à l'utilisation d'un disque LaCie est de l'entière responsabilité de l'utilisateur. La responsabilité de LaCie être ne saurait être engagée en cas de problèmes de récupération ou de restauration des données. Pour éviter toute perte de données, LaCie recommande vivement de conserver DEUX copies de vos données ; l'une sur votre disque dur externe par exemple et l'autre sur votre disque interne ou sur un second disque externe ou sur un autre support de stockage amovible. LaCie propose une gamme complète de lecteurs et graveurs de CD/DVD. Pour plus d'informations sur les options de sauvegarde, visitez le site Web LaCie.

LACIE NE PEUT¨ÊTRE TENU POUR RESPONSABLE DES DOMMAGES SPÉCIAUX, ACCESSOIRES OU CONSÉCUTIFS RÉSULTANT D'UNE VIOLATION DE LA GARANTIE, OU DE TOUTE HYPOTHÈSE LÉGALE, Y COMPRIS PERTE DE PROFITS, INTERRUPTIONS, PERTE DE NOTORIÉTÉ, ENDOMMAGEMENT OU REMPLACEMENT D'ÉQUIPEMENTS OU DE BIENS, AINSI QUE TOUS LES COÛTS DE RÉCUPÉRATION, REPROGRAMMATION OU REPRODUCTION DE TOUT PROGRAMME OU TOUTES DONNÉES STOCKÉS DANS OU UTILISÉS AVEC LES PRODUITS LACIE, MÊME S'IL A ÉTÉ INFORMÉ DE LA POSSIBILITÉ DE TELS DOMMAGES.

Dans la mesure où certains états rejettent l'exclusion ou la restriction des garanties implicites ou de la responsabilité en cas de dommages accessoires ou consécutifs, les restrictions ou exclusions ci-dessus peuvent ne pas s'appliquer à votre cas particulier. Cette garantie vous confère certains droits légaux spécifiques, qui peuvent être assortis d'autres droits variables d'un état à un autre.

En ouvrant l'emballage, en utilisant le produit ou en retournant la carte d'enregistrement jointe avec le produit, vous reconnaissez implicitement avoir lu et accepté les conditions du présent contrat. Vous reconnaissez en outre que ces documents forment la version complète et exclusive du contrat qui nous lie, lequel annule et remplace toute proposition ou tout accord antérieur, que ce soit oral ou écrit, ainsi que toute autre communication que nous aurions échangée relativement au présent contrat.

Veuillez lire attentivement toute information relative à la garantie et aux précautions d'utilisation de votre nouveau produit LaCie contenues dans le manuel d'utilisation. Pour les produits achetés aux États-Unis, vous

pouvez contacter LaCie au 7555 Tech Center Drive, Tigard, Oregon 97223 USA. E-mail : [sales@lacie.com.](mailto:sales@lacie.com) Site Web : [www.lacie.com](http://www.lacie.com). Service client : 503-844-4503.

#### Service DOA

Il peut arriver, en de rares occasions, qu'un nouveau produit LaCie soit livré hors d'état de fonctionnement. Malgré tous nos efforts pour éviter ce type de problème, ces situations peuvent malheureusement se présenter de temps à autre. Si vous rencontrez un problème avec votre nouveau produit LaCie dans les 15 jours civils suivant sa date d'achat, nous vous invitons à le retourner au point de vente d'origine. Il vous faudra présenter une preuve d'achat.

#### Advance Care Option

Tous les produits assortis d'une garantie de 3 ans peuvent bénéficier de l'option LaCie Advance Care Option. Cette option peut être achetée séparément en ligne dans les 30 jours suivant la date d'achat de votre produit LaCie, à condition que vous soyez en mesure de nous fournir une preuve d'achat. L'Advance Care Option ne prolonge pas la période de garantie initiale.

Au titre de cette garantie, LaCie s'engage à vous faire parvenir un produit neuf sans attendre le retour du produit original, afin de réduire autant que possible l'interruption de vos activités. Selon son jugement, LaCie décidera de remplacer soit une partie du produit, soit le produit au complet. Le produit que vous recevrez peut être un produit reconditionné en usine. Tous les frais de port sont alors à la charge de LaCie.

Le numéro de série du produit doit auparavant être enregistré sur le site web LaCie. Afin de sécuriser votre souscription à l'Advance Care Option, vous serez également invité à fournir votre numéro de carte de crédit. Au cas où l'article d'origine ne nous serait pas renvoyé dans les 21 jours calendaires suivant l'expédition du produit de remplacement, le prix complet d'un produit comparable neuf vous sera facturé.

LaCie ne peut offrir cette garantie optionnelle que dans les pays disposant d'un bureau LaCie local.

#### Remarque à l'attention du client

Pensez à bien sauvegarder vos données avant de retourner votre disque dur à LaCie afin de le réparer. LaCie ne peut en aucune circonstance garantir l'intégrité des données contenues sur un disque dur qui lui a été retourné. Nous ne faisons aucune garantie concernant la récupération des données et déclinons toute responsabilité en cas de perte des données contenues sur des disques durs ou supports retournés à LaCie.

Tous les produits retournés à LaCie doivent être adressés dans leur emballage d'origine correctement scellé et expédiés en port prépayé, à l'exception des produits enregistrés dans le cadre de l'Advance Care Option.

# **INFORMATIONS LÉGALES**

## **COPYRIGHTS**

Copyright © 2015 LaCie. Tous droits réservés. Toute reproduction, transmission ou stockage même partiel de ce manuel, sous quelque forme que ce soit ou par un moyen quelconque, électronique, mécanique, par photocopie, enregistrement ou autre, est formellement interdit sans l'accord préalable de LaCie.

### MODIFICATIONS

Les explications et spécifications figurant dans ce manuel sont fournies à titre indicatif, ces informations pouvant être modifiées sans avis préalable. Ce document a été rédigé avec le plus grand soin dans le but de vous fournir des informations fiables. Toutefois, LaCie ne peut être tenue pour responsable de toute erreur ou omission ou de l'usage dont il est fait du présent document et de son contenu. LaCie se réserve le droit de modifier ou d'améliorer la conception ou le manuel du produit sans aucune restriction et sans obligation d'en avertir les utilisateurs.

## AVIS DE CONFORMITÉ AUX NORMES DE LA COMMISSION FÉDÉRALE DES COMMUNICATIONS

Cet équipement a été testé et est conforme aux limitations établies pour la classification en tant que dispositif numérique de classe B, selon la section 15 du règlement de la FCC. Ces restrictions sont destinées à assurer une protection raisonnable contre les interférences indésirables lorsque l'appareil est utilisé dans un environnement résidentiel. Ce matériel génère, utilise et peut émettre un rayonnement de fréquence radio. En outre, en cas d'installation ou d'utilisation non conforme aux instructions, il risque de provoquer des interférences indésirables avec les communications radio. Cependant, rien ne garantit qu'aucune interférence ne se produira dans certaines installations particulières. Si cet équipement provoque des interférences indésirables avec les réceptions radio et télévision (ce que vous pouvez déterminer en allumant et en éteignant l'appareil), nous vous engageons vivement à y remédier en prenant l'une des mesures ci-dessous.

- 1. Réorientez ou déplacez l'antenne de réception.
- 2. Augmentez la distance séparant l'appareil du récepteur.
- 3. Raccordez l'équipement à une prise de courant située sur un circuit différent de celui du récepteur.
- 4. Contactez votre revendeur ou un technicien qualifié en réparation radio/télévision.

Avertissement de la FCC : toute modification effectuée sur ce matériel, n'ayant pas été expressément approuvée par les instances responsables des problèmes de conformité, peut entraîner l'annulation du droit à utiliser cet appareil.

Cet appareil est conforme aux dispositions de la section 15 de la réglementation FCC. Son fonctionnement est soumis aux deux conditions suivantes : (1) cet appareil ne doit pas provoquer d'interférences préjudiciables et (2) cet appareil doit accepter toute interférence reçue, y compris les interférences susceptibles de provoquer un fonctionnement indésirable.

**Information importante : Avis sur l'exposition aux rayonnements :** Ce matériel est conforme aux limites d'exposition aux rayonnements de la FCC établies pour un environnement non contrôlé. Ce matériel doit être installé et utilisé en maintenant une distance minimale de 20 cm entre l'antenne active et l'utilisateur.

Cet émetteur ne doit pas être adjacent à une autre antenne ou un autre émetteur, ni être utilisé conjointement avec une autre antenne ou un autre émetteur.

La disponibilité de certains canaux et/ou de certaines bandes de fréquences spécifiques dépend de chaque pays et leur microprogrammation est réalisée en usine en fonction de la destination. L'utilisateur ne peut pas accéder au réglage du microprogramme.

### **WEEE**

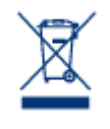

La présence de ce symbole sur le produit ou sur son emballage indique que vous ne pouvez pas le mettre au rebut avec les ordures ménagères classiques. Vous êtes en effet responsable de la mise au rebut de vos appareils usagés et vous êtes tenu de les déposer, par exemple, dans un centre de traitement agréé pour le recyclage des déchets de matériel électrique et électronique. La collecte et le recyclage séparés de vos équipements usagés permettront de préserver les ressources naturelles

et de garantir que ces équipements seront recyclés dans le respect de la santé humaine et de l'environnement. Pour plus d'informations sur les lieux de collecte des équipements usagés, contactez votre mairie, votre service de traitement des déchets ménagers ou le magasin où vous avez acheté le produit.

## DÉCLARATION DU FABRICANT CONCERNANT LA CERTIFICATION CE

Nous, la société LaCie, déclarons solennellement que ce produit est conforme aux normes  $\epsilon$ européennes ci-dessous : Directive relative à la compatibilité électromagnétique (2004/108/CE) ; Directive relative aux basses tensions : 2006/95/CE

### MARQUES COMMERCIALES

Apple, Mac et Macintosh sont des marques déposées d'Apple Inc. Microsoft, Windows XP, Windows Vista et Windows 7 sont des marques déposées de Microsoft Corporation. Toutes les autres marques commerciales citées dans ce manuel appartiennent à leurs propriétaires respectifs.

## DÉCLARATION DE CONFORMITÉ À LA RÈGLEMENTATION CANADIENNE

Cet appareil numérique de classe B satisfait à toutes les exigences de la réglementation canadienne relative aux appareils susceptibles de provoquer un brouillage radioélectrique. CAN ICES-3 (B)/NMB-3(B)

# DÉCLARATION DE CONFORMITÉ AVEC LA RÉGLEMENTATION JAPONAISE

Cet appareil est classé dans la classe B par le conseil de contrôle volontaire des interférences (Voluntary Control Council for Interference [VCCI]). Une utilisation de cet appareil à proximité d'un récepteur radio/TV peut provoquer des interférences radio. Installez le matériel conformément aux instructions du manuel. Cette déclaration ne s'applique pas à la LaCie CloudBox.